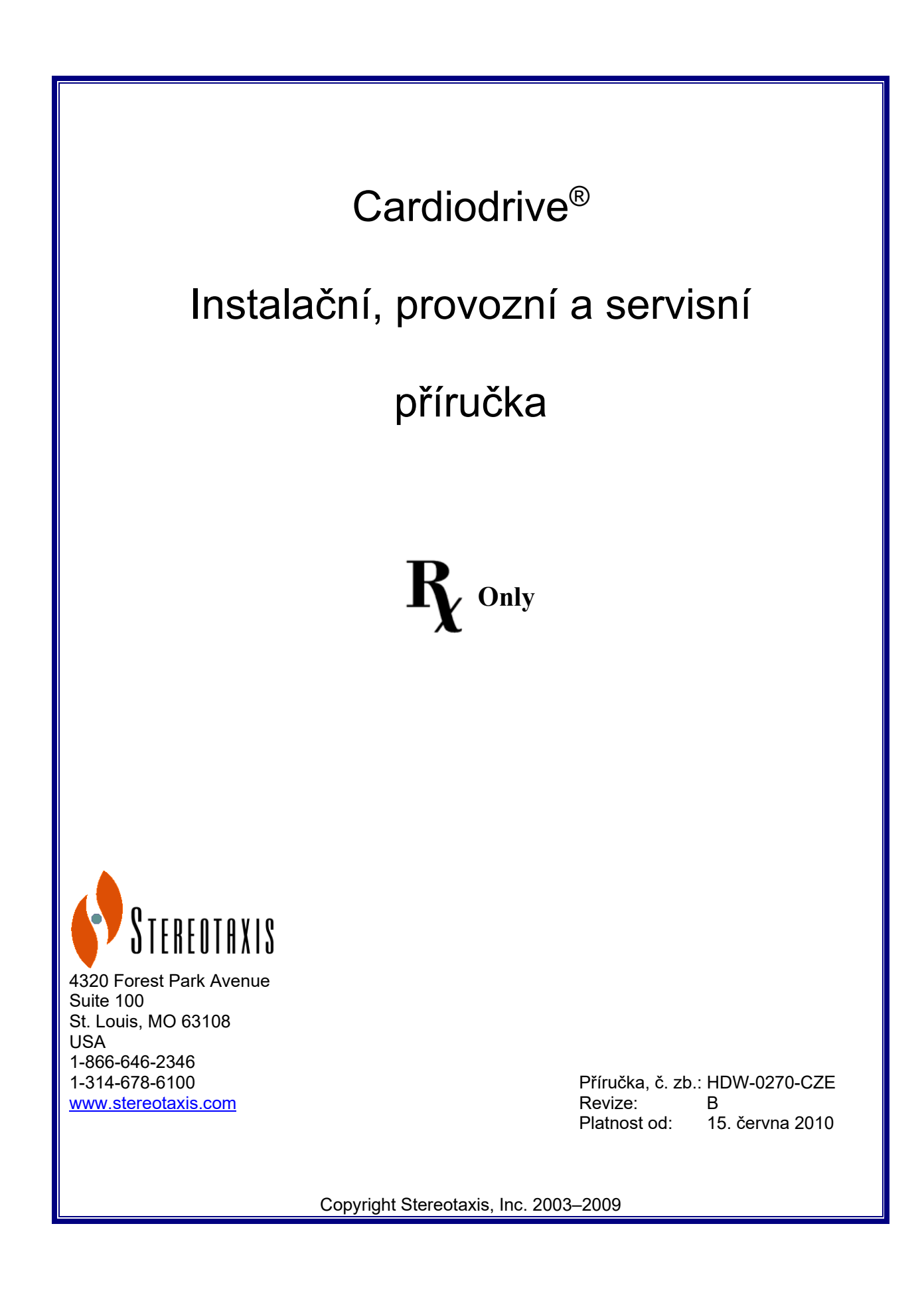

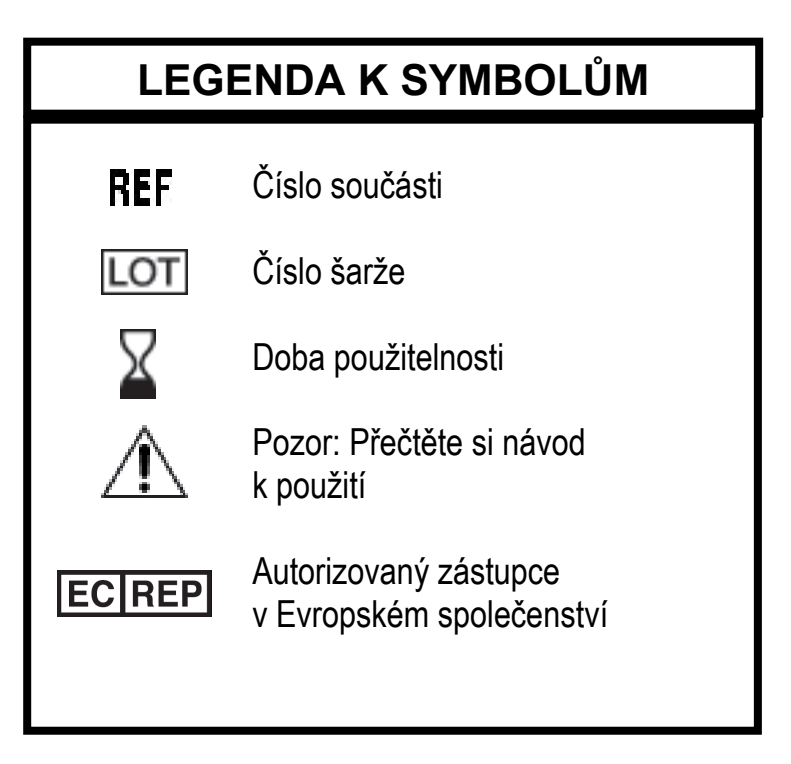

Vyrobeno podle jednoho nebo více následujících patentů:

USA: 4,869,247; 5,125,888; 5,353,807; 5,654,864; 5,707,335; 5,779,694; 5,843,093; 5,931,818; 6,014,580; 6,015,414; 6,096,048; 6,128,174; 6,148,823; 6,152,933; 6,157,853; 6,212,419; 6,216,030; 6,241,671; 6,292,678; 6,296,604; 6,298,257; 6,304,768; 6,311,082; 6,315,709; 6,330,467; 6,352,363; 6,364,823; 6,375,606; 6,385,472; 6,401,723; 6,428,551; 6,459,924; 6,475,223; 6,505,062; 6,507,751; 6,522,909; 6,524,303; 6,527,782; 6,529,761; 6,537,196; 6,542,766; 6,562,019; 6,630,879; 6,662,034; 6,677,752; 6,702,804; 6,733,511; 6,740,103; 6,755,816; 6,786,219; 6,817,364; 6,931,818; 6,902,528; 6,911,026; 6,940,379; 6,968,846; 6,975,197; 6,980,843; 7,008,418; 7,010,338; 7,019,610; 7,017,584; 7,020,512; 7,066,924; 7,137,976; 7,161,453; 7,189,198; 7,190,819; 7,211,082; 7,248,914; 7,264,584; 7,276,044; 7,286,034; 7,305,263; 7,313,429; 7,341,063; 7,346,379; 7,389,778; 7,495,537; 7,505,615; 7,516,416

Evropa: 1 389 958

Další patenty v řízení v USA. Zahraniční patenty vydané a v řízení.

Cardiodrive® a Niobe® jsou registrované ochranné známky společnosti Stereotaxis, Inc.

© Stereotaxis, Inc. 2003–2009

### **POZNÁMKA**

Pozorně si přečtěte veškeré pokyny, varování a upozornění uvedené v této příručce a v návodu k použití systému Cardiodrive® a ujistěte se, že jim rozumíte. Zařízení nepoužívejte, dokud dobře neporozumíte všem zde popsaným postupům.

#### OBSAH:

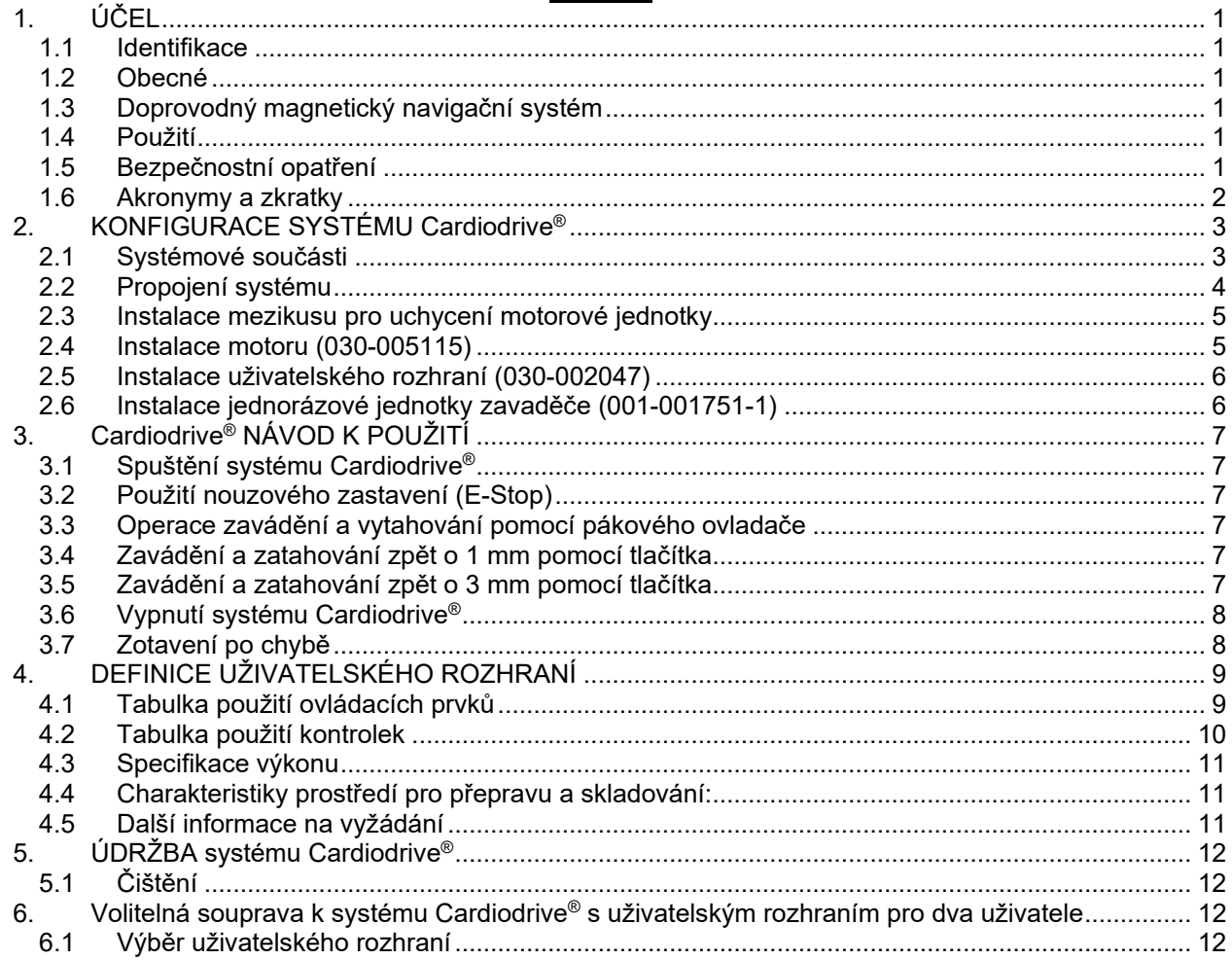

# **1. ÚČEL**

#### **1.1 Identifikace**

Tato příručka poskytuje informace o konfiguraci, spuštění, provozu a vypnutí systému Stereotaxis Cardiodrive®; č. zb. 001-004115. Rovněž obsahuje informace o instalaci a údržbě systému Cardiodrive®.

#### **1.2 Obecné**

Systém Stereotaxis Cardiodrive® je nástroj, který lékaři poskytuje možnost a volbu zavádět a zatahovat katétry zpět z řídicí místnosti.

Účelem této příručky je poskytnout uživatelům systému Cardiodrive® návod k použití tohoto zařízení.

#### **1.3 Doprovodný magnetický navigační systém**

Systém Cardiodrive® pracuje společně s magnetickým navigačním systémem (MNS). Systém MNS lékař používá k řízení distálního konce katétru, zatímco systém Cardiodrive® je prostředkem pro dálkové ovládání zavádění nebo zatahování katétru zpět. Doprovodný rentgenový systém lékaři během intervenčního zákroku poskytuje také navádění v reálném čase. Dokumentace k systému MNS a rentgenovému systému zde není duplikována. Návod k použití jednorázových prostředků systému Cardiodrive® je dodáván spolu s jednorázovými prostředky a není zde duplikován.

#### **1.4 Použití**

Systém Stereotaxis Cardiodrive® je určen k automatickému zavádění a zatahování pouze kompatibilních magnetických katétrů pro elektrofyziologické (EP) mapování a ablaci uvnitř pacientova srdce, je-li použit společně s magnetickým navigačním systémem (MNS) společnosti Stereotaxis.

V USA není systém Cardiodrive® určen k zavádění elektrofyziologických mapovacích a ablačních katétrů skrze koronární cévy ani sinus coronarius.

#### **1.5 Bezpečnostní opatření**

I když systém Cardiodrive® umožňuje dálkové zavádění nebo zatahování kompatibilních zařízení, nenahrazuje znalosti, odbornost či správný úsudek lékaře.

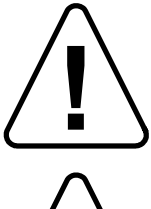

UPOZORNĚNÍ: Podle federálního zákona (USA) smí být toto zařízení prodáváno pouze lékařem nebo na lékařský předpis.

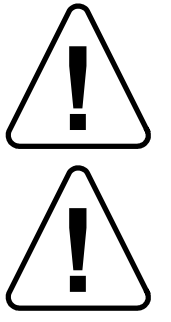

VAROVÁNÍ: Systém Cardiodrive® společnosti Stereotaxis by měli používat pouze lékaři vyškolení v elektrofyziologii, intervenční kardiologii a v používání systému Cardiodrive® a magnetického navigačního systému Stereotaxis.

VAROVÁNÍ: Když není systém Cardiodrive® používán, mělo by být na uživatelském rozhraní "ZAPNUTO" (zatlačeno) tlačítko nouzového zastavení.

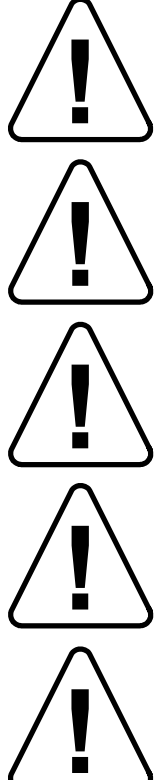

VAROVÁNÍ: Pohyb katétru vždy ověřujte živými skiaskopickými snímky. Nelze-li již pohyb katétru ověřit, ihned postup ukončete.

VAROVÁNÍ: Neodstraňujte kryty ani se nepokoušejte součásti systému Cardiodrive® opravovat. Veškerý servis svěřte kvalifikovanému servisnímu personálu.

VAROVÁNÍ: Před zahájením každého zákroku zkontrolujte funkci systému Cardiodrive®. Informace naleznete v části 3.0 instalační, provozní a servisní příručky k systému Cardiodrive®.

UPOZORNĚNÍ: Motorová jednotka se nesmí přiblížit k magnetu použitému v magnetickém navigačním systému na vzdálenost kratší než 61 cm (2 stopy).

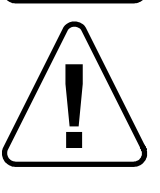

UPOZORNĚNÍ: Při retrográdním přístupu do levého srdce přes ascendentní aortu projděte aortální a mitrální chlopní ručně, nikoli pomocí součásti Cardiodrive® systému MNS Stereotaxis.

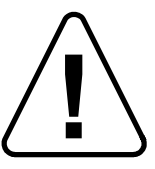

UPOZORNĚNÍ: Sejně jako při ručním zavádění katétru i při zavádění se zařízením Cardiodrive® musí být rychlost zavádění katétru v blízkosti vaskulárních struktur (např. plicních žil) a ústí koronárních artérií/žil snížena na přiměřenou rychlost. Nezapomeňte, že maximální rychlost zavádění zařízení Cardiodrive® je 5,0 cm/sekunda.

#### **1.6 Akronymy a zkratky**

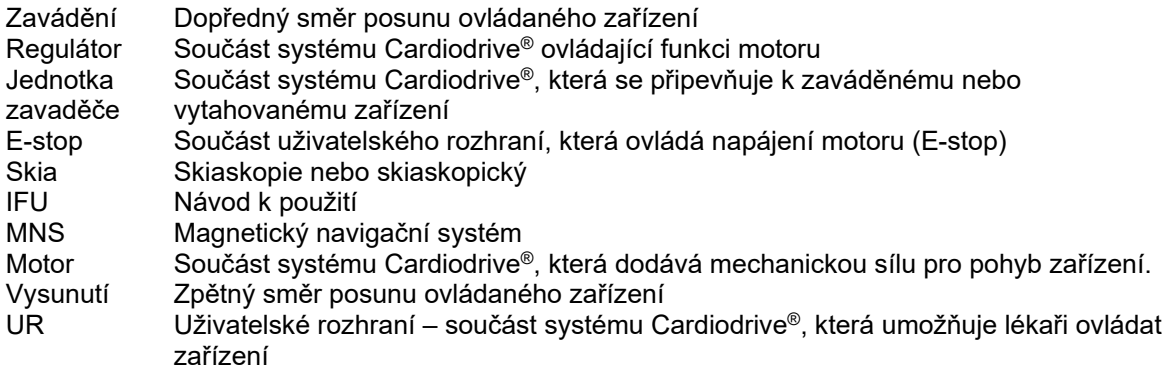

# **2. KONFIGURACE SYSTÉMU Cardiodrive®**

#### **2.1 Systémové součásti**

Systém Cardiodrive® se skládá ze tří hlavních součástí:

#### **Motorová jednotka (030-005115)**

Motorová jednotka obsahuje motor, který otáčí ohebným hnacím kabalem a připojuje se k jednorázové jednotce zavaděče katétru.

#### **Uživatelské rozhraní (030-002047)**

Uživatelské rozhraní obsahuje pákový ovladač a tlačítko, které lékař používá k ovládání postupu zavádění nebo zatahování katétru během zákroku.

Systém Cardiodrive® se používá s jednorázovou jednotkou zavaděče (001-001751-1), která obsahuje hnací jednotku katétru. Před zákrokem se do jednotky zavaděče umístí katétr.

### **VAROVÁNÍ – POKUD JE SYSTÉM CARDIODRIVE® POD PROUDEM, NEPROPOJUJTE MEZI SEBOU JEHO SOUČÁSTI. PŘED PŘIPOJENÍM K SYSTÉMU CARDIODRIVE® SYSTÉM NIOBE VYPNĚTE.**

#### **2.2 Propojení systému**

Systém Cardiodrive® je sestaven tak, aby motorová jednotka byla namontována na kolejničce stolu pacienta. V řídicí místnosti je umístěno uživatelské rozhraní. Jednorázová jednotka zavaděče je připevněna k noze pacienta. Mezi motorovou jednotkou a jednotkou zavaděče je nainstalován ohebný hnací kabel. Do samotné jednorázové jednotky zavaděče je instalován katétr. Schéma propojení systému Cardiodrive® znázorňuje obrázek 1.

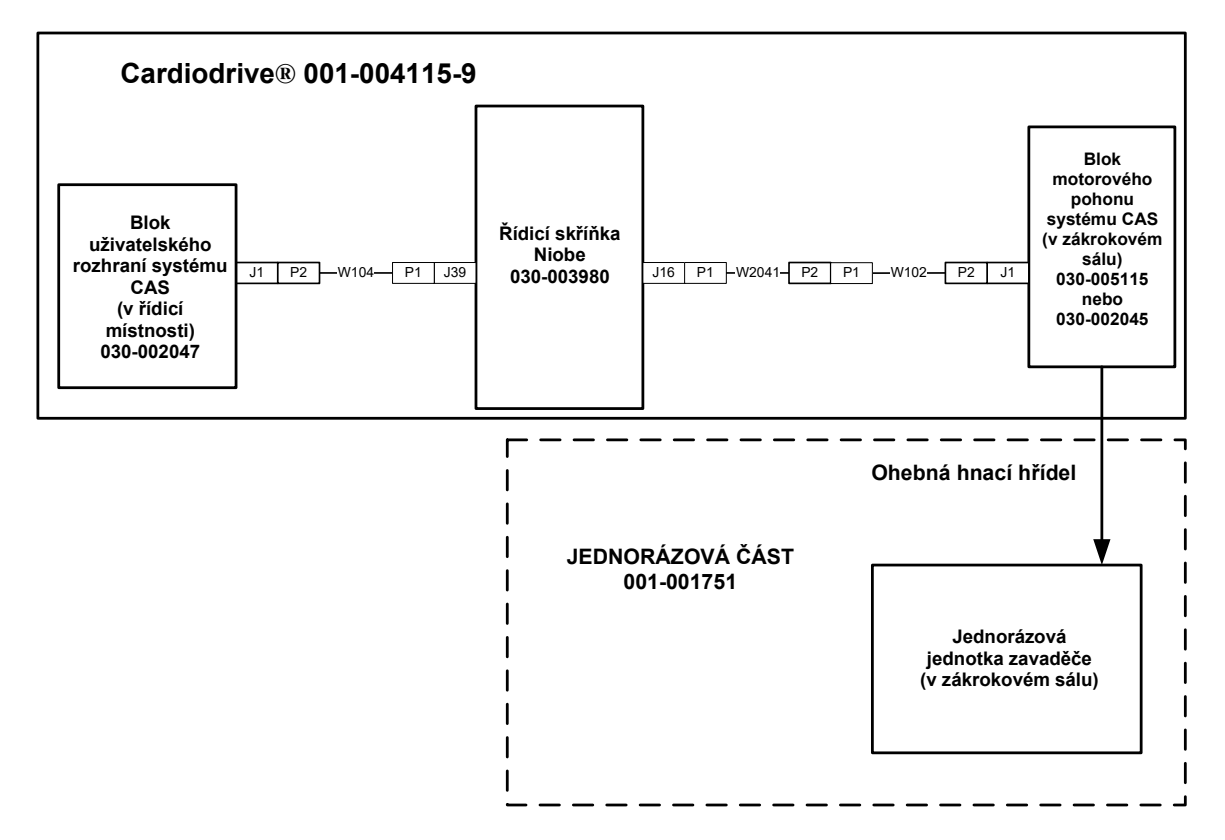

**Obrázek 1 – Schéma propojení systému Cardiodrive®.** 

#### **2.3 Instalace mezikusu pro uchycení motorové jednotky**

- Stlačte svorku na motorové jednotce a uchyťte ji na mezikus.
- Motorovou jednotku s mezikusem nainstalujte na stůl pacienta podle obrázku 2.

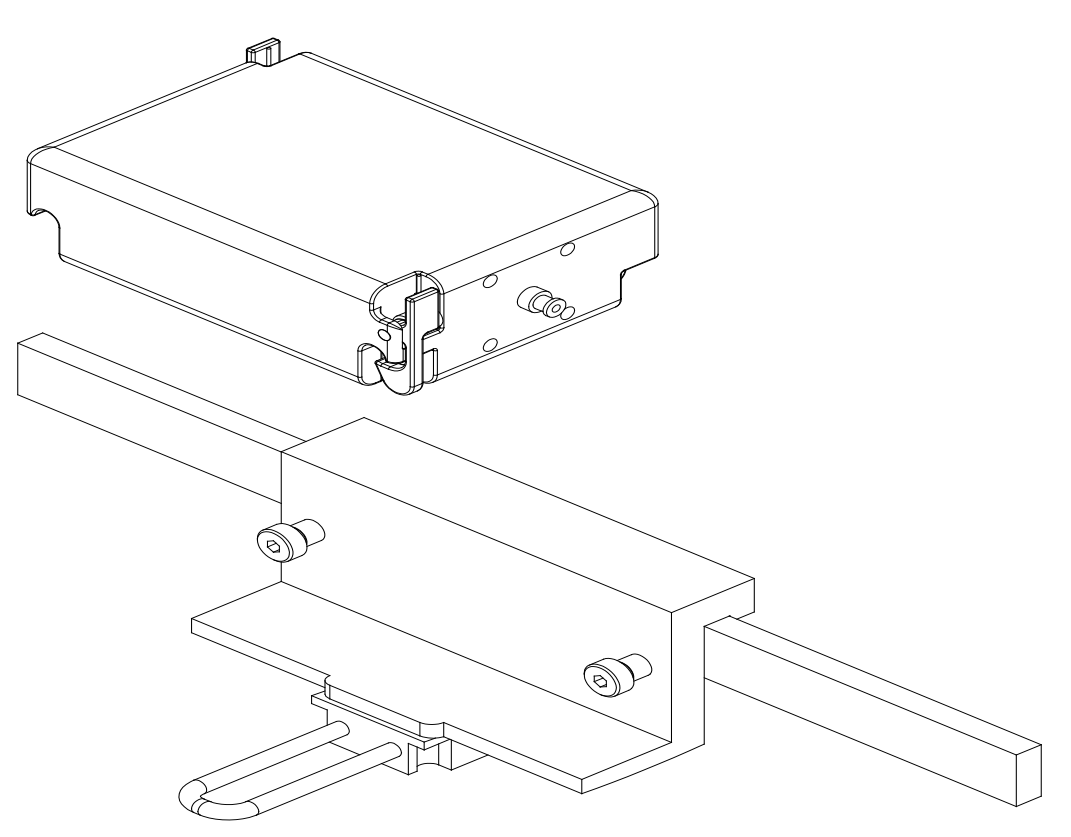

Instalace mezikusu nro uchycení motorové jednot Obrázek 2. Instalace mezikusu pro uchycení motorové jednotky.<br>.

#### **2.4 Instalace motoru (030-005115)**

- Motorovou jednotku připevněte na kolejničku stolu pacienta.
	- o Připevněte ji na kolejničku, která je po levé straně pacienta (když leží na zádech).<br>○ Připevněte ji tak, aby hřídel motoru směřovala k hlavě pacienta (nikoli k chodidlům
	- Připevněte ji tak, aby hřídel motoru směřovala k hlavě pacienta (nikoli k chodidlům).
- Motor se může podle potřeby po kolejničce posouvat. Jeho přesnou polohu je třeba seřídit podle každého pacienta tak, aby bylo odstraněno prověšení ohebného hnacího bovdenu. Tato poloha po délce kolejničky bude u různých pacientů různá. Snažte se umístit motor co nejdále k nohám pacienta.

#### **2.5 Instalace uživatelského rozhraní (030-002047)**

• Zkontrolujte, zda je zbytek uživatelského rozhraní v řídicí místnosti položen na bezpečné rovné ploše bez jakýchkoli překážek, které by na ně mohly spadnout.

#### **2.6 Instalace jednorázové jednotky zavaděče (001-001751-1)**

- Instalaci jednorázové jednotky zavaděče popisuje návod k použití, který je dodáván s jednorázovou jednotkou zavaděče.
- Motorovou jednotku systému Cardiodrive® posuňte po kolejničce stolu pacienta (k hlavě nebo nohám pacienta) podle potřeby tak, aby bylo odstraněno prověšení ohebného kabelu, který u daného pacienta udržujte co nejrovnější. Snažte se umístit motor co nejdále k nohám pacienta.

# **3. Cardiodrive® NÁVOD K POUŽITÍ**

#### **3.1 Spuštění systému Cardiodrive®**

- Zkontrolujte, zda jsou všechny kabely bezpečně zajištěny v příslušných konektorech.
- Zkontrolujte, zda tlačítko nouzového zastavení na uživatelském rozhraní je v poloze "VYPNUTO" (je vytaženo).
- Spusťte systém Niobe, čímž spustíte také systém Cardiodrive®. Další informace ohledně tohoto postupu naleznete v návodu k použití systému Niobe. Ověřte, že je tlačítko nouzového zastavení systému Niobe v poloze "VÝPNUTO".
- Dříve než budete systém používat k chirurgickém zákroku, proveďte zkoušku všech níže uvedených funkcí, abyste zajistili správné fungování zařízení.

#### **3.2 Použití nouzového zastavení (E-Stop)**

- Když je tlačítko nouzového zastavení v poloze "ZAPNUTO" (je zatlačeno), jsou veškeré pohyby katétru zablokovány. Pokud chcete mít možnost pohybovat katétrem pomocí ovládacích prvků na uživatelském rozhraní, musí být tlačítko nouzového zastavení v poloze "VYPNUTO" (vytaženo). Katétrem také nelze pohybovat, pokud je tlačítko nouzového zastavení systému Niobe v poloze "ZAPNUTO".
- Chcete-li ověřit funkci nouzového zastavení, přejděte k následujícímu kroku.
- Zkontrolujte, že tlačítko nouzového zastavení na uživatelském rozhraní je v poloze "VYPNUTO" (je vytaženo).
- Na uživatelském rozhraní stiskněte tlačítko nouzového zastavení.
- Zkontrolujte, zda je zelená kontrolka "Napájení" zhasnutá. Poté, co stisknete tlačítko nouzového zastavení, otočte jím a opět jej vytáhněte. Odblokujete tak katétr Cardiodrive®. Zkontrolujte, zda svítí zelená kontrolka "Napájení".

#### **3.3 Operace zavádění a vytahování pomocí pákového ovladače**

- Na UR stiskněte a podržte spínací tlačítko pákového ovladače při jeho pohybu vpřed.
- Katétr se bude pohybovat vpřed stálou rychlostí, dokud nebude uvolněno spínací tlačítko na pákovém ovladači.
- Když je pákový ovladač používán k zavádění katétru vpřed, svítí kontrolka "Zavádění".
- Na UR stiskněte a podržte spínací tlačítko pákového ovladače při jeho pohybu vzad.
- Katétr se bude pohybovat vzad stálou rychlostí, dokud nebude uvolněno spínací tlačítko na pákovém ovladači.
- Když je pákový ovladač používán k zatahování katétru zpět, svítí kontrolka "Zatahování".

#### **3.4 Zavádění a zatahování zpět o 1 mm pomocí tlačítka**

- Na uživatelském rozhraní zkontrolujte, zda přepínač "Krok" ukazuje na nastavení 1 mm.
- Jedenkrát stiskněte a uvolněte tlačítko "Zavádění". Katétr se posune vpřed o 1 mm.
- Když je stisknuto tlačítko "Zavádění", svítí kontrolka "Zavádění".
- Jedenkrát stiskněte a uvolněte tlačítko "Zatahování" na uživatelském rozhraní. Katétr se posune zpět o 1 mm.
- Když je stisknuto tlačítko "Zatahování", svítí kontrolka "Zatahování".

#### **3.5 Zavádění a zatahování zpět o 3 mm pomocí tlačítka**

- Na uživatelském rozhraní zkontrolujte, zda přepínač "Krok" ukazuje na nastavení 3 mm.
- Jedenkrát stiskněte a uvolněte tlačítko "Zavádění". Katétr se posune vpřed o 3 mm.
- Když je stisknuto tlačítko "Zavádění", svítí kontrolka "Zavádění".
- Jedenkrát stiskněte a uvolněte tlačítko "Zatahování" na uživatelském rozhraní. Katétr se posune zpět o 3 mm.
- Když je stisknuto tlačítko "Zatahování", svítí kontrolka "Zatahování".

#### **3.6 Vypnutí systému Cardiodrive®**

Pokud chcete systém Cardiodrive® vypnout, je třeba také vypnout systém Niobe. Další informace ohledně tohoto postupu naleznete v návodu k použití systému Niobe.

#### **3.7 Zotavení po chybě**

Když se zdá, že UR nepracuje (tzn. neřídí pohyb katétru), zkontrolujte, zda svítí kontrolka "Napájení".

- Jestliže kontrolka "Napájení" nesvítí, zkontrolujte, zda je tlačítko nouzového zastavení v poloze "VYPNUTO". Ověřte, zda je tlačítko nouzového zastavení systému Niobe v poloze "VYPNUTO".
- Pokud nefunguje motor, zkontrolujte, zda je tlačítko nouzového zastavení v poloze "VYPNUTO". Ověřte, zda je tlačítko nouzového zastavení systému Niobe v poloze "VYPNUTO".
- Jestliže se motor přestal pohybovat a nereaguje na UR, je možné, že motor detekoval vysoký mechanický odpor v systému a automaticky se vypnul. Tento problém vyřešíte následovně:
	- a) Nejdříve fyzicky zkontrolujte, zda je blok jednorázového hnacího kabelu a jednorázové jednotky zavaděče stále v takové poloze, v jaké byly na pacientovi původně nastaveny.
	- b) Od jednotky motoru odpojte jednorázový hnací kabel.
	- c) Na uživatelském rozhraní stiskněte červené tlačítko a pak s ním otáčejte, až vyskočí zpátky (tj. proveďte cyklus vypnutí a zapnutí napájení motoru). Pak pomocí pákového ovladače proveďte zavádění. Cyklus vypnutí a zapnutí napájení resetuje motor.
	- d) Poslouchejte motor, zda je slyšet, jak se otáčí. Pokud ano, vyměňte jednorázovou jednotku zavaděče.
	- e) Pokud se motor neotáčí, vyžaduje servisní opravu.
	- f) Informace o identifikaci jednorázových součástí naleznete v návodu k použití jednorázového prostředku.

# **4. DEFINICE UŽIVATELSKÉHO ROZHRANÍ**

Tato kapitola popisuje všechny ovládací prvky a indikátory systému, se kterými se na uživatelském rozhraní setkáte.

#### **4.1 Tabulka použití ovládacích prvků**

Následující tabulka popisuje každý z ovládacích prvků a uvádí, jak dané použití souvisí s pohybem katétru.

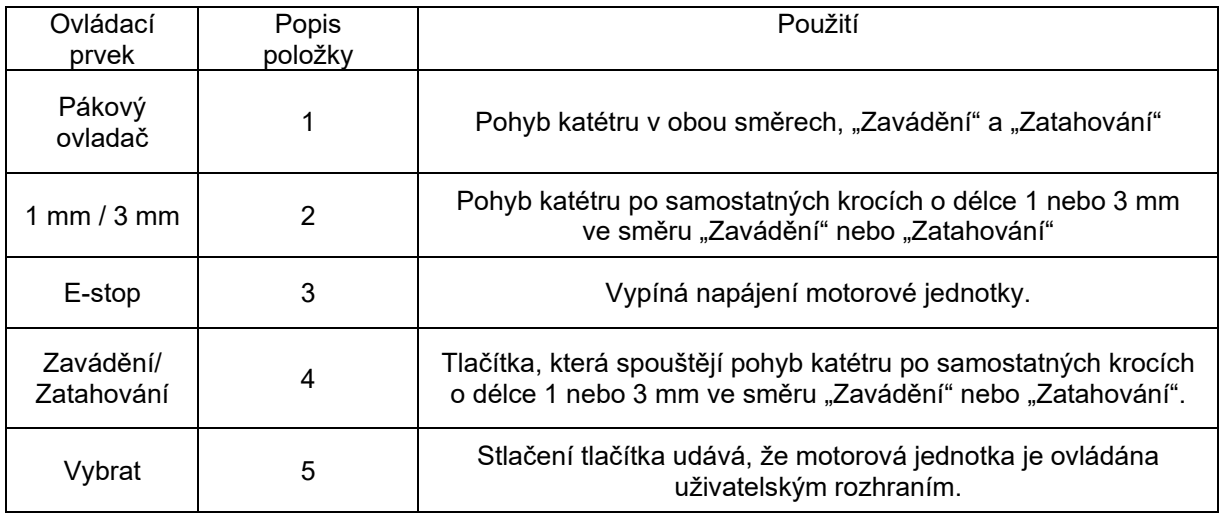

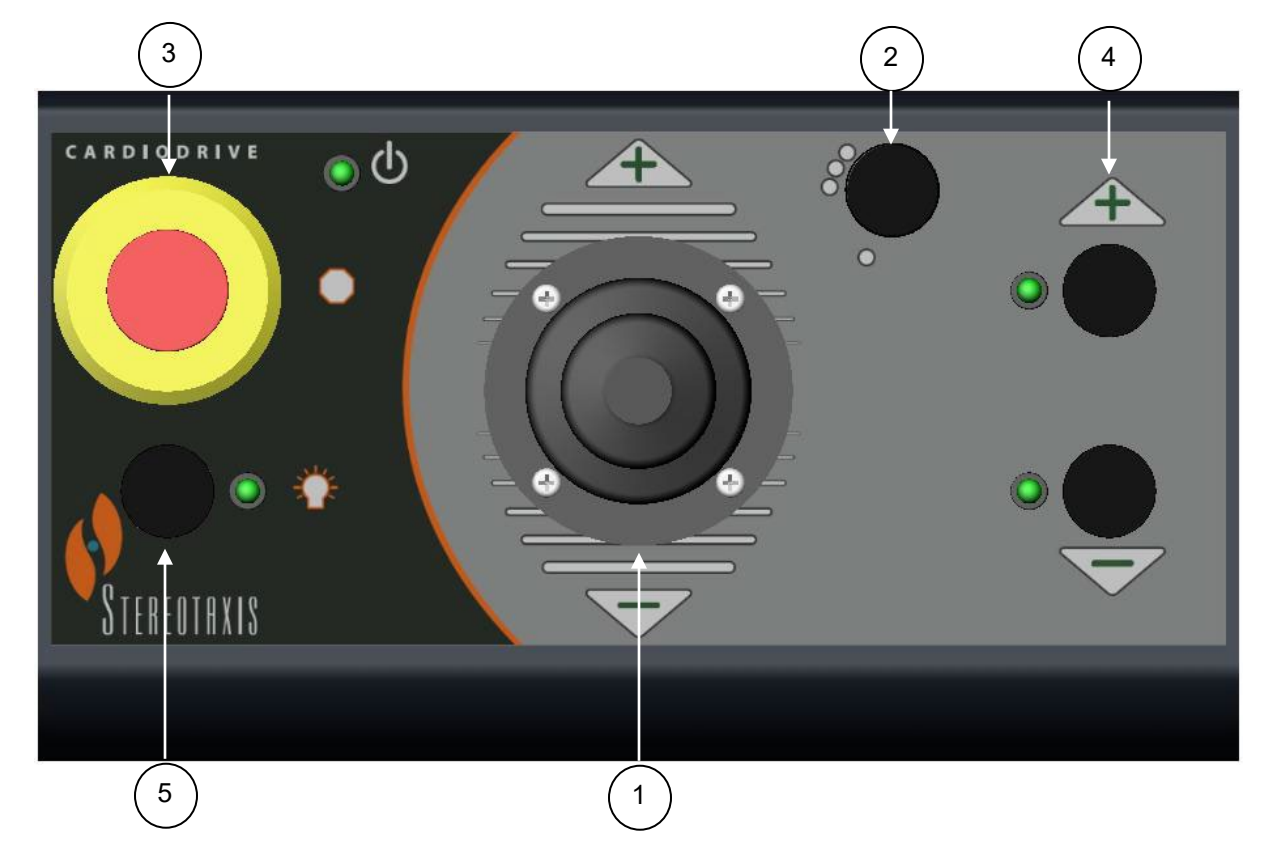

#### **4.2 Tabulka použití kontrolek**

Následující tabulka popisuje každou z kontrolek a uvádí, jak dané použití souvisí se systémem Cardiodrive® a s pohybem katétru.

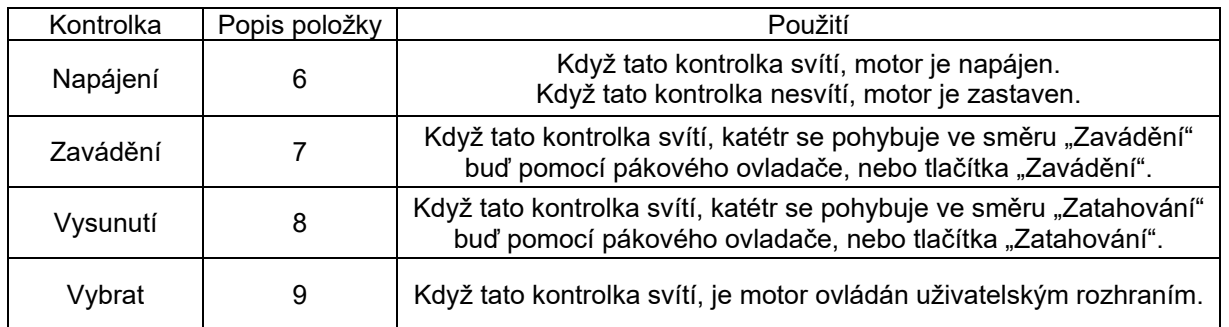

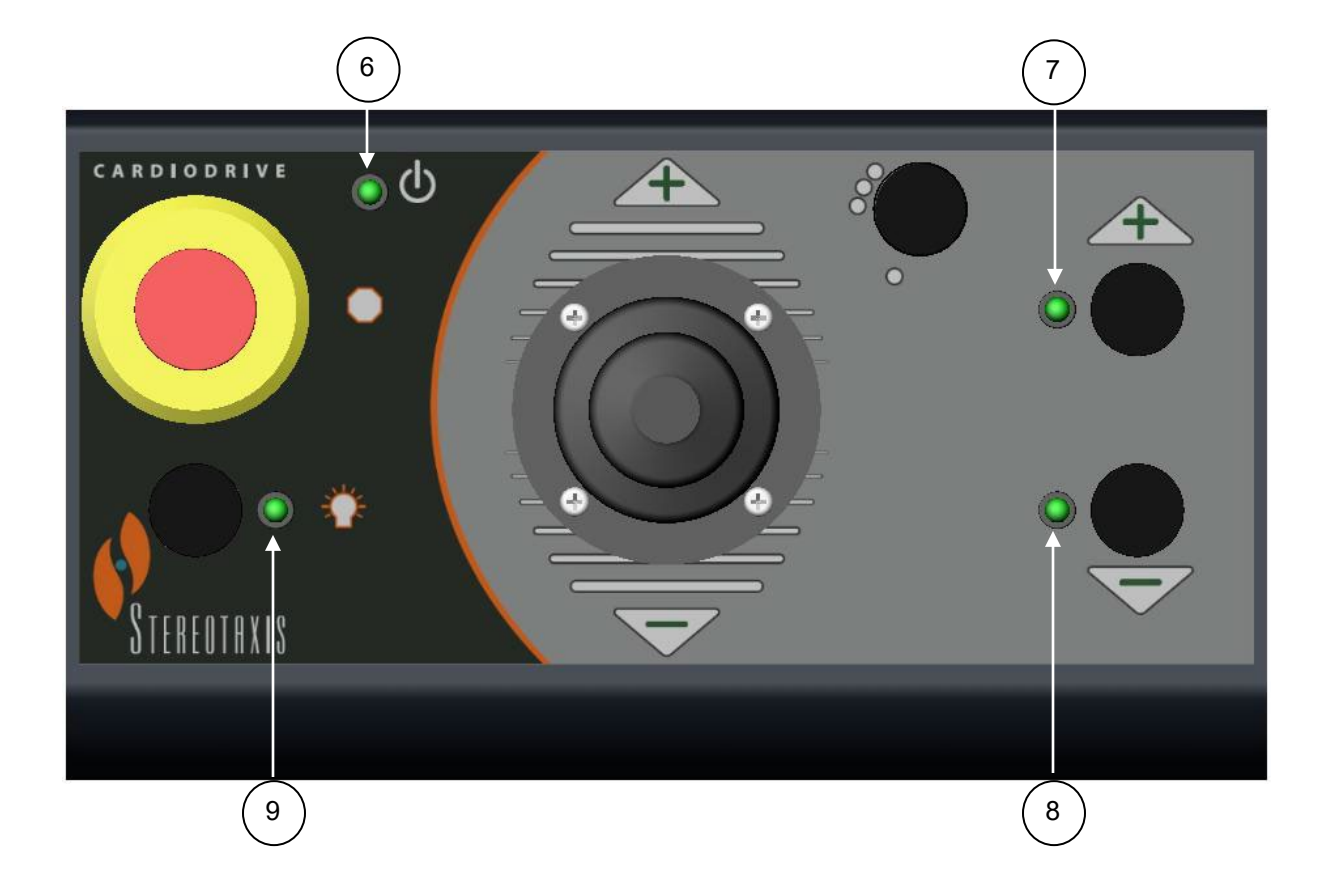

#### **4.3 Specifikace výkonu**

Níže uvedená tabulka shrnuje specifikace výkonu systému Cardiodrive®.

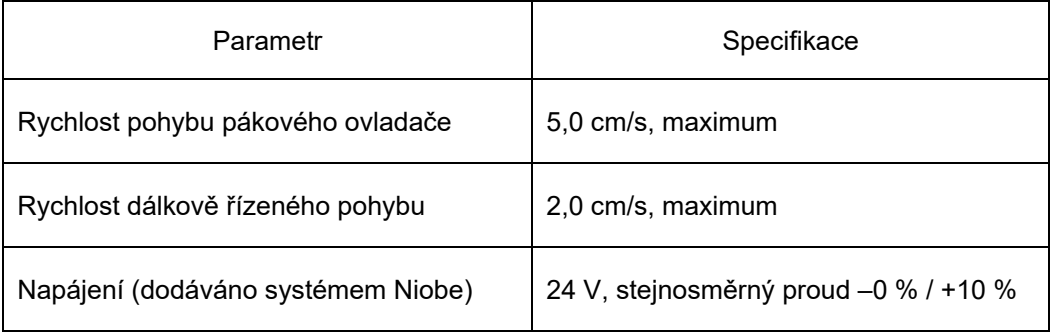

#### **4.4 Charakteristiky prostředí pro přepravu a skladování:**

–10 °C až +40 °C: rozsah teplot

20 % až 95 %: relativní vlhkost

700 hPa až 1 060 hPa: atmosférický tlak

#### **4.5 Další informace na vyžádání**

Společnost Stereotaxis poskytne na požádání schémata zapojení, seznamy dílů, popisy, pokyny ke kalibraci nebo jakékoli další informace, které bude kvalifikovaný technický personál uživatele potřebovat k opravě dílů systému Cardiodrive®, které společnost Stereotaxis označila za opravitelné.

# **5. ÚDRŽBA systému Cardiodrive®**

Tato část uvádí základní postup při údržbě systému Cardiodrive®.

#### **5.1 Čištění**

Žádnou součást systému Cardiodrive® nedezinfikujte v autoklávu. Elektrické součásti systému Cardiodrive® by měly být otírány hadříkem nebo tampónem navlhčeným některým z běžných nemocničních dezinfekčních prostředků. Žádnou součást systému Cardiodrive® nikdy neponořujte.

### **6. Volitelná souprava k systému Cardiodrive® s uživatelským rozhraním pro dva uživatele**

#### **6.1 Výběr uživatelského rozhraní**

Máte-li volitelnou funkci 020-005854-1, pak souprava k systému Cardiodrive® s uživatelským rozhraním pro dva uživatele obsahuje skříňku ručního přepínače, která se nachází v řídicí místnosti. Uživatelské rozhraní se svítící kontrolkou "Napájení" ovládá řízení motoru. Motor může být ovládán vždy jen jedním uživatelským rozhraním. Otočením knoflíku na skříňce ručního přepínače do polohy "A" získá řízení uživatelské rozhraní v řídicí místnosti. Kontrolka "Napájení" se rozsvítí a indikuje tak, že řízení je nyní ovládáno uživatelským rozhraním v řídicí místnosti. Kontrolka "Napájení" na vzdáleném uživatelském rozhraní zhasne a indikuje tak, že již řízení neovládá. Otočením knoflíku na skříňce ručního přepínače do polohy "B" získá řízení uživatelské rozhraní ve vzdáleném místě. Kontrolka "Napájení" se rozsvítí a indikuje tak, že řízení je nyní ovládáno vzdáleným uživatelským rozhraním. Kontrolka "Napájení" na uživatelském rozhraní v řídicí místnosti zhasne a indikuje tak, že řízení již neovládá.

### **ECIREP**

MDSS (Medical Device Safety Service GmbH) Schiffgraben 41 30175 Hannover, Německo

# 0086